## **Working with the DH Links panel**

The **Copy Data with Sync** operation mode creates **DHLink**. A DHLink provides a mechanism for synchronization by marking any nodes that have been edited, deleted, moved, or added as new nodes after copying operation. You can view DHLinks from the **DH Links** panel.

## To open the **DH Links** panel

1. From the main menu, click **Tools** > **DataHub** > **DHLink Panel**. The **DH Links** panel opens.

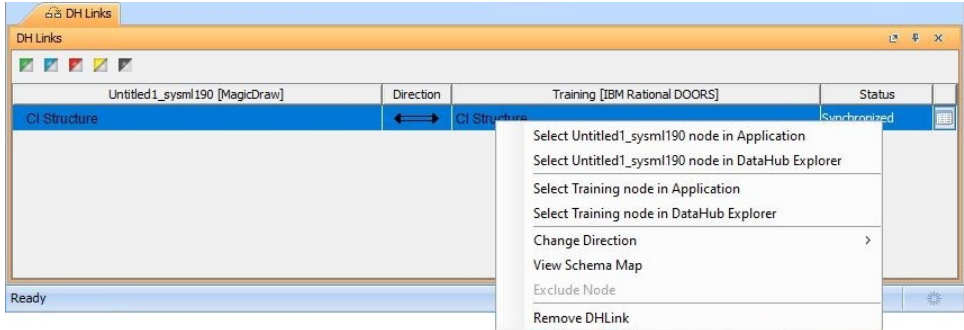

2. Right-click a node in the **DH Links** panel and select one of the commands explained in the following table

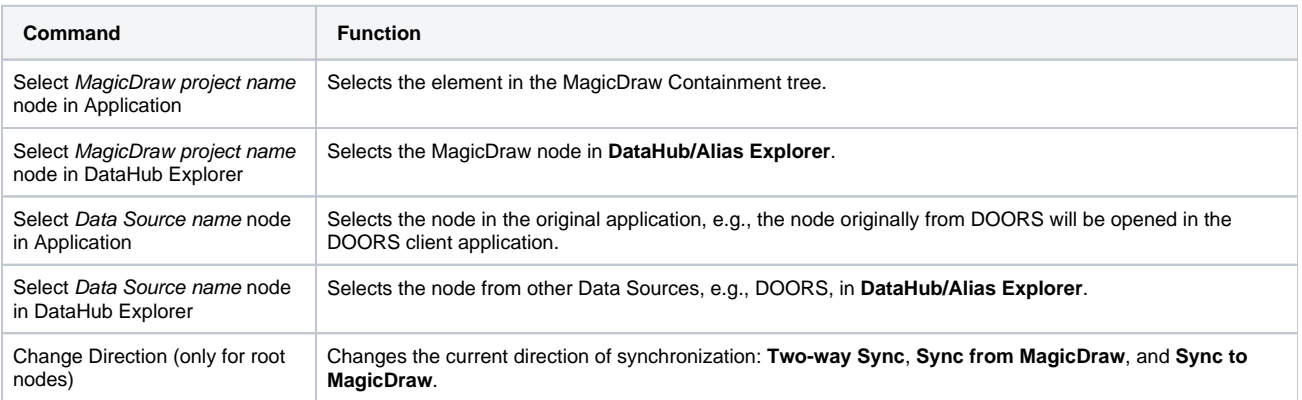

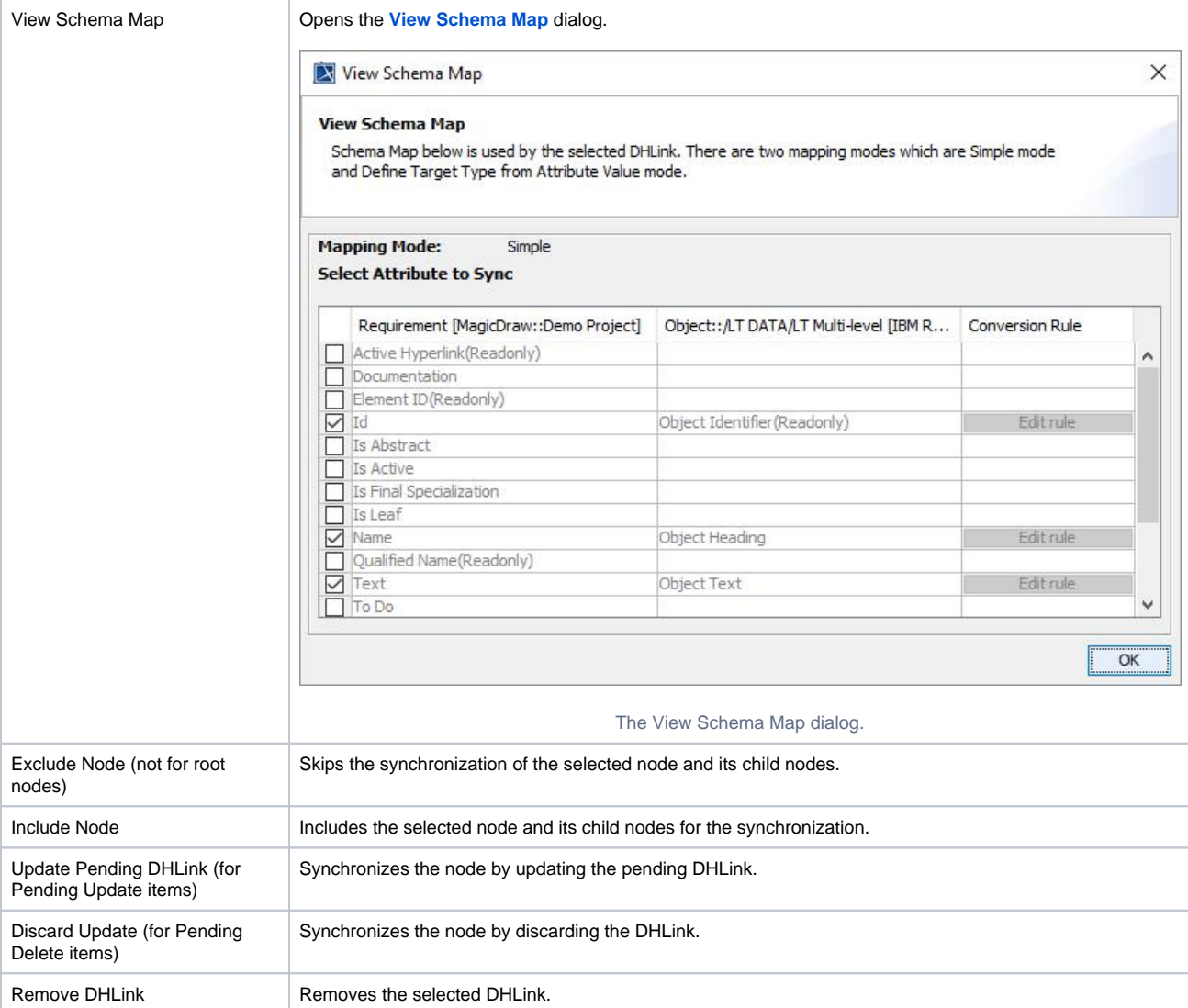